# HPE2-W09<sup>Q&As</sup>

Aruba Data Center Network Specialist Exam

# Pass HP HPE2-W09 Exam with 100% Guarantee

Free Download Real Questions & Answers PDF and VCE file from:

https://www.pass4itsure.com/hpe2-w09.html

100% Passing Guarantee 100% Money Back Assurance

Following Questions and Answers are all new published by HP Official Exam Center

- Instant Download After Purchase
- 100% Money Back Guarantee
- 365 Days Free Update
- 800,000+ Satisfied Customers

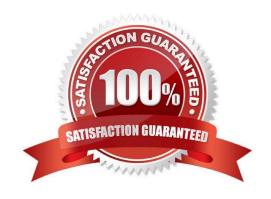

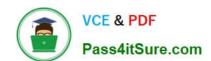

# https://www.pass4itsure.com/hpe2-w09.html

2024 Latest pass4itsure HPE2-W09 PDF and VCE dumps Download

#### **QUESTION 1**

A data center has a three-tier topology with ArubaOS-CX switches at each layer, is this a use case for implementing Virtual Switching Extension (VSX) at the core?

Solution: The aggregation layer operates at Layer 2 only, and the core provides Layer 2 and Layer 3 functions.

A. Yes

B. No

Correct Answer: B

The aggregation layer operates at Layer 2 only, and the core provides Layer 2 and Layer 3 functions is not a use case for implementing Virtual Switching Extension (VSX) at the core for a data center that has a three-tier topology with ArubaOS-CX switches at each layer. VSX is a feature that provides active-active forwarding and redundancy for ArubaOS-CX switches. VSX can be implemented at any layer of the data center network, but it is more common to implement it at the aggregation or leaf layer, where it can provide Layer 2 and Layer 3 functions. The core layer typically operates at Layer 3 only and does not require VSX2.

#### **QUESTION 2**

Does this correctly describe how the Virtual Switching Extension (VSX) fabric reacts to various component failure scenarios?

Solution: The ISL and keepalive goes down, and after a few seconds, the keepalive link restores. Switch-I and Switch-2 remains up. The Split-recovery mode is enabled. In this case the secondary switch shutdowns SVIs when keepalive is restored.

A. Yes

B. No

Correct Answer: A

The ISL and keepalive goes down, and after a few seconds, the keepalive link restores. Switch-1 and Switch-2 remains up. The Split-recovery mode is enabled. In this case the secondary switch shutdowns SVIs when keepalive is restored is a correct description of how the Virtual Switching Extension (VSX) fabric reacts to various component failure scenarios. VSX is a feature that provides active-active forwarding and redundancy for ArubaOS-CX switches. The ISL is the inter-switch link that connects two VSX nodes and carries data traffic. The keepalive link is a separate link that carries control traffic between two VSX nodes. The split-recovery mode is a feature that prevents split- brain scenarios when both VSX nodes lose connectivity with each other but remain up. When the ISL and keepalive goes down, both VSX nodes continue to forward traffic independently. When the keepalive link restores, the secondary switch detects that it has lost synchronization with the primary switch and shuts down its SVIs to prevent traffic loops 1.

## **QUESTION 3**

Can you attach this type of ArubaOS-CX interface to a VRF? Solution: a GRE tunnel interface

A. Yes

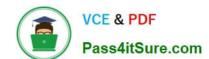

# https://www.pass4itsure.com/hpe2-w09.html

2024 Latest pass4itsure HPE2-W09 PDF and VCE dumps Download

B. No

Correct Answer: A

A GRE tunnel interface is a virtual interface that can encapsulate different network layer protocols inside point-to-point or point-to-multipoint links over an IP network1 . It can be assigned an IP address and attached to a VRF. A VRF allows multiple instances of a routing table to co-exist within the same router2. By attaching a GRE tunnel interface to a VRF, you can isolate the traffic of that tunnel from other tunnels and routing domains2.

#### **QUESTION 4**

Is this a use case for implementing Enhanced Transmission Selection (ETS) on an ArubaOS-CX switch? Solution: to enable the switch to assign the correct priority and bandwidth to traffic that it transmits to servers

A. Yes

B. No

Correct Answer: A

Enhanced Transmission Selection (ETS) is a network scheduling algorithm that allows the switch to assign different priority and bandwidth values to different traffic classes1. This can be useful for transmitting traffic to servers that have different requirements for latency, jitter, or throughput. For example, ETS can prioritize voice or video traffic over data traffic, or allocate more bandwidth to backup or replication traffic. ETS is configured using the Data Center Bridging Exchange (DCBx) protocol, which advertises the configuration to peer devices2. Therefore, implementing ETS on an ArubaOS-CX switch is a valid use case for enabling the switch to assign the correct priority and bandwidth to traffic that it transmits to servers.

### **QUESTION 5**

Refer to the exhibit.

# https://www.pass4itsure.com/hpe2-w09.html

2024 Latest pass4itsure HPE2-W09 PDF and VCE dumps Download

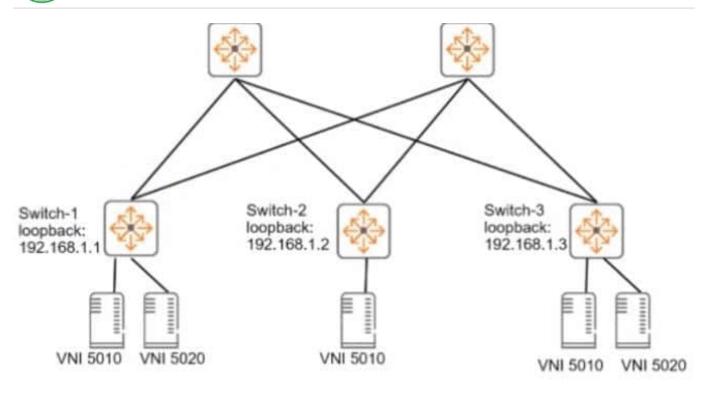

VNI 5010 = 10.1.10.0/24; default gateway, 10.1.10.1 VNI 5020 = 10.1.20.0/24; default gateway, 10.1.20.1

You need to set up an ArubaOS-CX switch to implement Virtual Extensible LAN (VXLAN) WITHOUT Ethernet VPN (EVPN). The exhibit Indicates which servers should be part of the same VXLANs and the desired VNIs for the VXLANs. Assume that the network is already configured to permit each ArubaOS-CX switch to reach each other switch\\'s loopback interface.

Is this part of the process for setting up VXLAN to meet the requirements?

Solution: On Switch-1, add VNIs 5010 and 5020 to the same VXLAN interface.

A. Yes

B. No

Correct Answer: B

VXLAN is a feature of ArubaOS-CX that provides layer 2 connectivity between networks across an IP network1. VXLAN uses a 24-bit identifier called VXLAN Network Identifier (VNI) to segment the layer 2 domain1. VXLAN also uses a tunnel endpoint (VTEP) to encapsulate and decapsulate VXLAN packets1. A VXLAN interface is a logical interface that represents a VNI and is associated with a source IP address and a VRF1. To set up VXLAN without EVPN, you need to create VXLAN interfaces on each switch and configure static VTEP peers1. Based on the exhibit, Switch-1 needs to create two VXLAN interfaces, one with ID 5010 and one with ID 5020, to match the VNIs of the servers connected to it. However, you cannot add multiple VNIs to the same VXLAN interface1. Each VNI must have its own VXLAN interface with a unique source IP address and VRF1. Therefore, this is not part of the process for setting up VXLAN to meet the requirements, and the correct answer is no. For more information on VXLAN and EVPN, refer to the Aruba Data Center Network Specialist (ADCNS) certification datasheet2 and the EVPN VXLAN Guide for your switch model1.

Latest HPE2-W09 Dumps

HPE2-W09 PDF Dumps

HPE2-W09 VCE Dumps